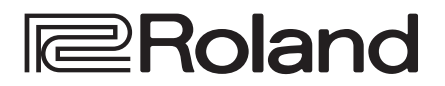

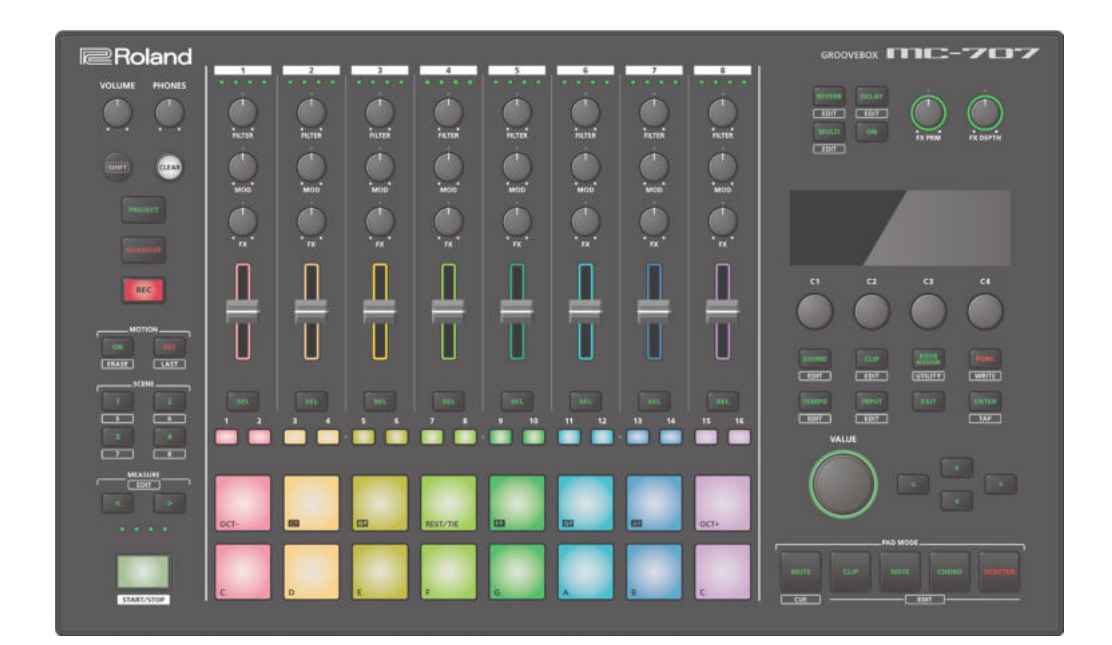

**GROOVEBOX** 

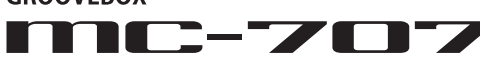

**Руководство пользователя**

# **Руководство пользователя** (данный документ)

В первую очередь ознакомьтесь с этим документом. В нем приводится основная информация, которая необходима для использования MC-707.

# **Дополнительные руководства**

 5 **Описание параметров** Описываются все параметры MC-707.

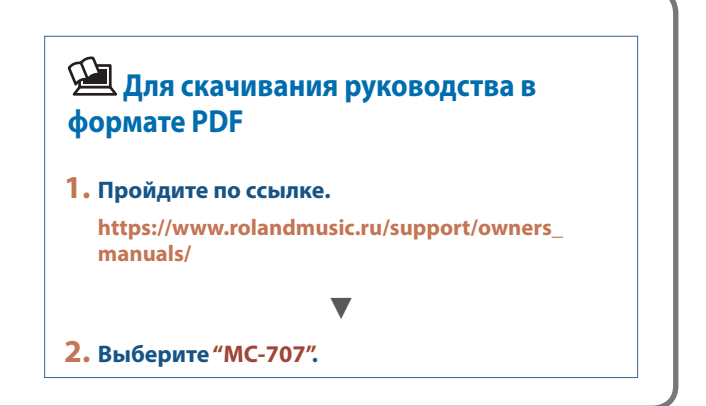

Прежде чем приступить к использованию устройства, ознакомьтесь внимательно с документами "ТЕХНИКА БЕЗОПАСНОСТИ" и "ВАЖНЫЕ ЗАМЕЧАНИЯ" (брошюра "ТЕХНИКА БЕЗОПАСНОСТИ" и данное руководство (стр. 2)).

После прочтения не выбрасывайте данный документ, используйте его для справки.

© 2019 Roland Corporation

# ТЕХНИКА БЕЗОПАСНОСТИ

# **ВНИМАНИЕ**

**Используйте только входящий в комплект поставки блок питания для сети переменного тока. Подключайте блок питания к розетке с** 

#### **напряжением, на которое он рассчитан**

Используйте только блок питания, поставляемый с устройством. Также убедитесь, что напряжение сети соответствует входному напряжению,

указанному на корпусе блока питания для сети переменного тока. Другие блоки питания могут использовать противоположную полярность или предназначаться для использования с напряжением, не соответствующим имеющемуся. В результате можно получить удар током или устройство может начать работать со сбоями или выйти из

строя.

# **ОПАСНО**

#### **Храните мелкие детали вне зоны досягаемости детей**

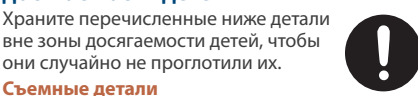

• Защитная крышка карты SD (стр. 12) • Винты (стр. 12) 

**Съемные детали**

ВАЖНЫЕ ЗАМЕЧАНИЯ

#### **Размещение**

• В зависимости от материала и температуры поверхности, на которой стоит устройство, его резиновые ножки могут изменить цвет или испортить поверхность.

#### **Ремонт и данные**

• Прежде чем отдавать прибор в ремонт, сделайте резервную копию памяти или, если так привычнее, запишите необходимую информацию на бумаге. Во время ремонта делается все, чтобы сохранить информацию. Однако иногда (например, при физическом повреждении схем памяти) восстановить потерянные данные не представляется возможным. Компания Roland ответственности за сохранность данных не несет.

#### **Дополнительные меры предосторожности**

- Помните, что в результате поломки или несоблюдения правил эксплуатации устройства содержимое памяти может быть безвозвратно потеряно. Чтобы снизить риск потери данных, рекомендуется периодически архивировать содержимое памяти устройства.
- Компания Roland ответственности за сохранность данных не несет.
- Ни в коем случае не ударяйте по дисплею и не давите на него.
- При интенсивном использовании расцветка пэдов может измениться. Это никоим образом не сказывается на их функциональности.
- Не используйте кабели с встроенными резисторами.

#### **Использование внешней памяти**

- При работе с внешними запоминающими устройствами принимайте во внимание приведенные ниже замечания:
	- Не извлекайте накопитель из разъема до полного завершения операции чтения/ записи.
	- Во избежание повреждения накопителя статическим электричеством снимайте с себя заряд, прежде чем взять его в руки.
	- Не прикасайтесь к контактам и не допускайте соприкосновений с металлическими объектами, следите за чистотой накопителя.
	- Не гните, не бросайте и не прикладывайте излишних физических усилий.
	- Не оставляйте в местах, где продукт может попасть под воздействие прямого солнечного света или в таких, как закрытый автомобиль.
	- Не допускайте намокания.
	- Не разбирайте и не модифицируйте устройство самостоятельно.

#### **Авторские права**

- Аудио- или видеозапись, копирование или доработка материалов, права на которые принадлежат третьей стороне (музыкальные произведения, видеоработы, вещание, живое выступление и другое в целом или частично, распространение, продажа, сдача в прокат, публичное воспроизведение и подобные действия, произведенные без разрешения владельца авторских прав, запрещены законом об авторских правах.
- Не используйте прибор в целях нелегального распространения аудиоматериалов или нарушающих авторские права третьей стороны. Производитель не несет ответственности ни за какие противоправные действия пользователя.
- Права на все данные, содержащиеся в приборе (данные волновых форм, данные стилей, данные паттернов аккомпанемента, данные фраз, зацикленные аудиофрагменты и изображения), принадлежат Roland Corporation.
- Приобретение данного прибора дает право на использование этих данных для создания, демонстрации, записи и распространения оригинального аудиоматериала.
- Приобретение данного прибора НЕ дает права на распространение приведенных выше данных в оригинальной или модифицированной форме на любых носителях или по интернет.
- Логотипы SD  $\leq$  и SDHC  $\leq$  торговые марки SD-3C, LLC.
- ASIO торговая марка и программное обеспечение Steinberg Media Technologies GmbH.
- Устройство использует eParts, интегрированное программное обеспечение компании eSOL Co.,Ltd. eParts — торговая марка eSOL Co., Ltd., Япония.
- Устройство использует исходный код μT-Kernel согласно лицензии T-License 2.0, предоставленной T-Engine Forum (www.tron. org).
- Roland и AIRA зарегистрированные торговые марки или торговые марки Roland Corporation в США и/или других странах.
- Все названия компаний и продуктов, упомянутые в данном документе, являются зарегистрированными торговыми марками или торговыми марками соответствующих владельцев.

# Содержание

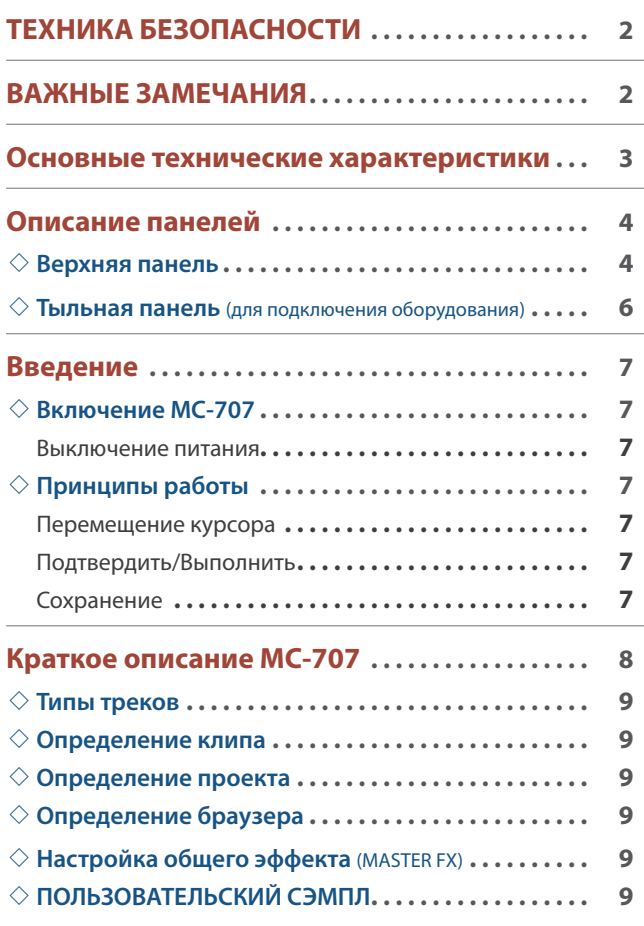

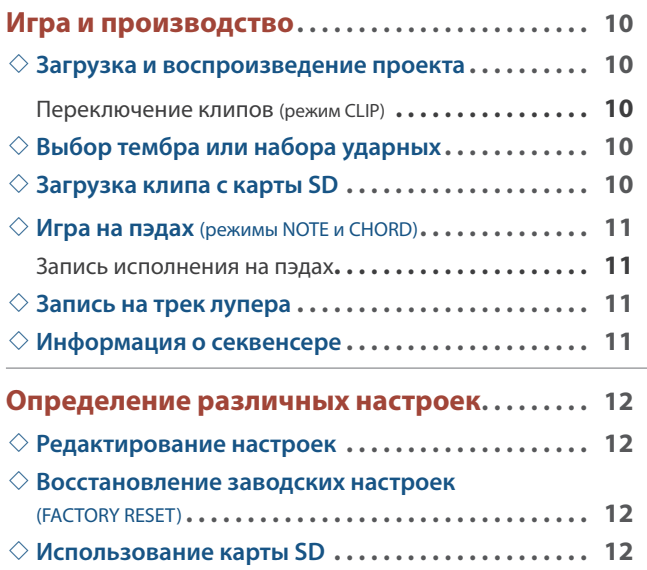

# Основные технические характеристики

#### **Roland MC-707: GROOVEBOX**

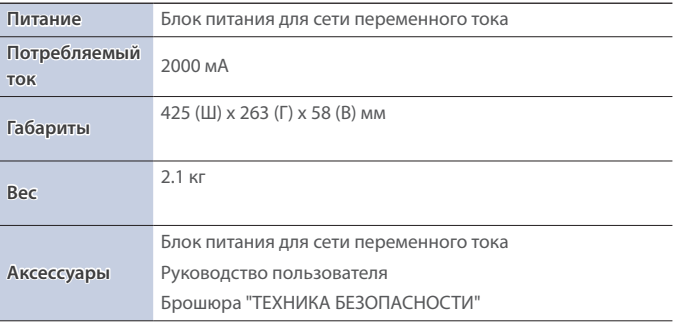

**\* Технические характеристики приведены на момент публикации данного документа. Более актуальная информация находится на сайте компании Roland.**

# Описание панелей

### Верхняя панель

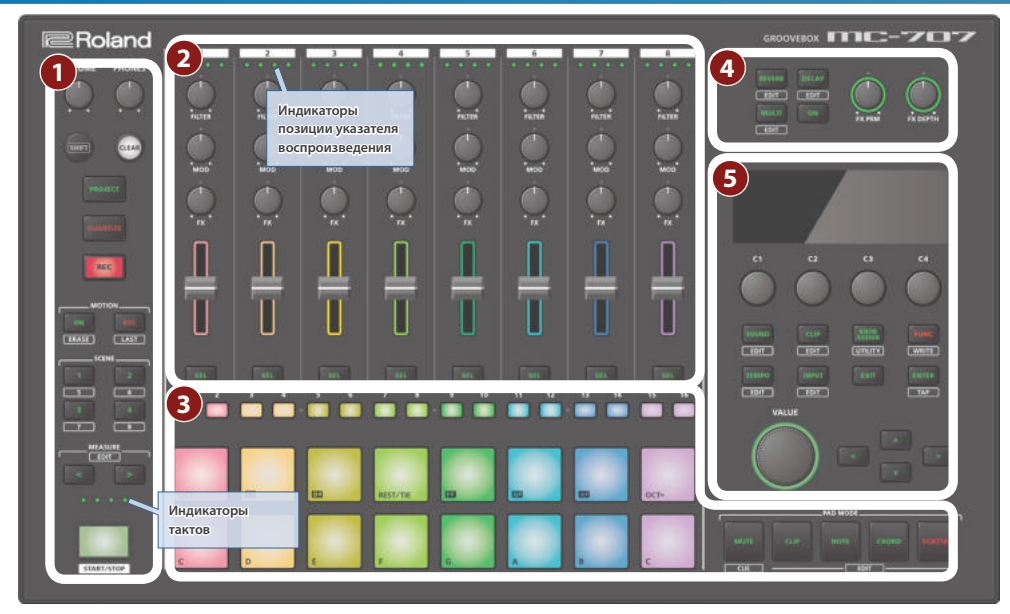

#### **1 Секция общих контроллеров 1**

# **Регулятор [VOLUME]**

Управляет громкостью сигнала на выходах MIX OUT

# **Регулятор [PHONES]**

Управляет громкостью сигнала на выходе PHONES.

**Кнопка [SHIFT]** Если при нажатой кнопке [SHIFT] нажать на кнопку, на которой написано имя функции, например **Герии**, будет выполнена соответствующая функция.

**Кнопка [CLEAR]** Нажимая на кнопку [CLEAR] вместе с другой кнопкой, можно стирать записанные данные шагового секвенсера или фразы.

**Кнопка [PROJECT]**  Используется для перехода к экрану меню проекта. С помощью него можно загрузить проект и настроить его параметры.

**Кнопка [QUANTIZE]**

Используется для доступа к экрану квантования.

& Подробности описаны в руководстве "Описание параметров".

**Кнопка [REC]**  Используется для включения/выключения режима записи игры на пэдах (стр. 11).

#### **Кнопки MOTION [ON] [REC]**

Используются для включения режимов записи в клип манипуляций с регуляторами и воспроизведения этих данных.

#### **Кнопка MOTION [ON]**

Используется для включения режима воспроизведения записанных ранее манипуляций с регуляторами.

Удерживая нажатой кнопку [SHIFT] и нажимая на кнопку MOTION [ON], можно стирать записанные данные перемещений регуляторов.

#### **Кнопка MOTION [REC]**

Используется для включения режима записи манипуляций с регуляторами.

Удерживая нажатой кнопку [SHIFT] и нажимая на кнопку MOTION [REC], можно редактировать LAST STEP. <sup>(\*1)</sup>

**\* 1 LAST STEP: настройка конца цикла, которую можно определить для каждого из клипов.**

# **Кнопки SCENE [1] — [4]**

Комбинация клипов, воспроизводимых по трекам MC-707, называется "сценой".

Сохраненные сцены можно вызывать с помощью кнопок SCENE [1] — [4].

Удерживая нажатой кнопку [SHIFT] и нажимая на кнопку  $SCENE$  [1] — [4], можно вызывать сцены 5 — 8.

Для сохранения текущих настроек в качестве сцены, удерживайте достаточно долго нажатой кнопку SCENE, соответствующую сцене, в которую необходимо записать настройки.

Для сохранения настроек в сцены 5 — 8 удерживайте достаточно долго нажатой соответствующую кнопку SCENE при нажатой кнопке [SHIFT].

# **Кнопки MEASURE [<] [>]**

Используются для перехода к такту, который необходимо отредактировать.

Если нажать на одну из кнопок MEASURE [<] [>] при нажатой кнопке [SHIFT], откроется экран редактирования длины такта. & Подробности описаны в руководстве "Описание параметров".

# **Индикаторы тактов**

Четыре индикатора используются для обозначения такта, который редактируется.

#### **Кнопка [START/STOP]**

Используется для запуска и останова воспроизведения.

#### **2 Секция микшера**

#### **Индикаторы позиции указателя воспроизведения**

Показывают в процентном выражении — какая часть клипа была воспроизведена.

Один индикатор соответствует 25%, все индикаторы — 100%.

#### **Регуляторы [FILTER], [MOD] и [FX]**

Используются для настройки назначенных на них параметров.

# **Фейдеры громкости**

Управляют громкостью.

# **Кнопки [SEL]**

Используются для выбора треков.

Если, удерживая нажатой кнопку [SHIFT], нажать на кнопку [SEL], откроется меню настроек трека.

& Подробности описаны в руководстве "Описание параметров".

# **3 Секция пэдов**

# **Кнопки шагов [1] — [16]**

Используются для выбора шага, который необходимо отредактировать.

Работа и индикация кнопок зависят от режима работы пэдов и их настроек.

# **Пэды (16 пэдов)**

Характер работы пэдов определяется выбранным режимом.

### **Кнопка PAD MODE [MUTE]**

Включает режим MUTE работы пэдов. В режиме MUTE пэды можно использовать для мьютирования треков или останова клипов.

Если, удерживая кнопку [SHIFT], нажать на кнопку PAD MODE [MUTE], включится режим CUE работы пэдов. В режиме CUE на выходной разъем PHONES подается сигнал только выбранного трека.

# **Кнопка PAD MODE [CLIP]**

Включает режим CLIP работы пэдов (стр. 10). В режиме CLIP пэды выбирают клипы, которые будут воспроизводиться или редактироваться.

Если, удерживая кнопку [SHIFT], нажать на кнопку PAD MODE [CLIP], можно будет настроить установки, связанные с клипами.

#### **Кнопка PAD MODE [NOTE]**

Включает режим NOTE работы пэдов (стр. 11). В режиме NOTE подсвеченные пэды можно использовать аналогично игре на клавишном инструменте.

Если, удерживая кнопку [SHIFT], нажать на кнопку PAD MODE [NOTE], можно будет настроить установки режима NOTE.

# **Кнопка PAD MODE [CHORD]**

Включает режим CHORD работы пэдов (стр. 11). В режиме CHORD пэды используются для воспроизведения аккордов.

Если, удерживая кнопку [SHIFT], нажать на кнопку PAD MODE [CHORD], можно будет настроить установки режима CHORD.

#### **Кнопка PAD MODE [SCATTER]**

Включает режим SCATTER работы пэдов. Режим SCATTER используется для воспроизведения эффектов, синхронизированных с темпом. Это позволяет придать воспроизведению ощущение цифрового грува.

Если, удерживая кнопку [SHIFT], нажать на кнопку PAD MODE [SCATTER], можно будет настроить установки, связанные с эффектом девиации (Scatter).

& Подробности описаны в руководстве "Описание параметров".

#### **4 Секция общих эффектов**

#### **Кнопки [REVERB] [DELAY] [MULTI]**

Определяют функциональное назначение регуляторов [FX PRM] [FX DEPTH].

Удерживая нажатой кнопку [SHIFT] и нажимая на эти кнопки, можно редактировать настройки общих эффектов.

**Кнопка [ON]**

Используется для включения/выключения общего эффекта.

#### **Регуляторы [FX PRM] [FX DEPTH]**

Управляют глубиной эффекта.

#### **5 Секция общих контроллеров 2**

#### **Дисплей**

Используется для вывода различной информации, необходимой для выполнения различных операций.

# **Регуляторы [C1] — [C4]**

В зависимости от выполняемой операции, на эти кнопки назначаются соответствующие функции.

**Кнопка [SOUND]** 

Используется для доступа к экрану просмотра звуков. Если, удерживая нажатой кнопку [SHIFT], нажать на кнопку [SOUND], откроется экран с настройками звука.

& Подробности описаны в руководстве "Описание параметров".

**Кнопка [CLIP]**  Используется для доступа к экрану просмотра клипов. Если, удерживая нажатой кнопку [SHIFT], нажать на кнопку [CLIP], откроется экран с настройками клипа.

& Подробности описаны в руководстве "Описание параметров".

# **Кнопка [KNOB ASSIGN]**

Используется для доступа к экрану INST ASSIGN.

Если, удерживая нажатой кнопку [SHIFT], нажать на кнопку [KNOB ASSIGN], откроется экран UTILITY.

& Подробности описаны в руководстве "Описание параметров".

# **Кнопка [FUNC]**

Используется для доступа к экрану функций.

Если, удерживая нажатой кнопку [SHIFT], нажать на кнопку [FUNC], откроется экран функции сохранения.

& Подробности описаны в руководстве "Описание параметров".

# **Кнопка [TEMPO]**

Вместе с регулятором [VALUE] определяет темп.

Если, удерживая нажатой кнопку [SHIFT], нажать на кнопку [TEMPO], откроется экран с настройкой TEMPO.

### **Кнопка [INPUT]**

Вместе с регулятором [VALUE] определяет уровень сигнала на входе EXT IN.

Если, удерживая нажатой кнопку [SHIFT], нажать на кнопку [INPUT], откроется экран настройки входа.

& Подробности описаны в руководстве "Описание параметров".

# **Кнопка [EXIT]**

Используется для возврата на предыдущий экран.

На некоторых экранах отменяет выполнение текущей функции.

# **Кнопка [ENTER]**

Используется для подтверждения введенного значения или выполнения выбранной команды.

Если, удерживая нажатой кнопку [SHIFT], нажимать на кнопку [ENTER], можно "настучать" темп.

# **Колесо [VALUE]**

Если горит светодиод кнопки [TEMPO], колесо управляет темпом (BPM — количество долей в минуту). Если горит светодиод кнопки [INPUT], колесо управляет уровнем сигнала на входе EXT IN.

Если горят светодиоды кнопок [TEMPO] и [INPUT], колесо используется для редактирования значения параметра или пролистывания объектов экрана. Функция определяется содержимым экрана.

#### **Кнопки управления курсором [ ] [ ] [<] [>]**

Используются для перемещения курсора вверх, вниз, влево и вправо.

Кроме того, эти кнопки можно использовать для переключения между экранами.

# Тыльная панель (для подключения оборудования)

**\* Для предотвращения возникновения сбоев и выхода оборудования из строя, прежде чем приступать к коммутации, устанавливайте громкость в минимум и отключайте питание всех участвующих в этом процессе устройств.**

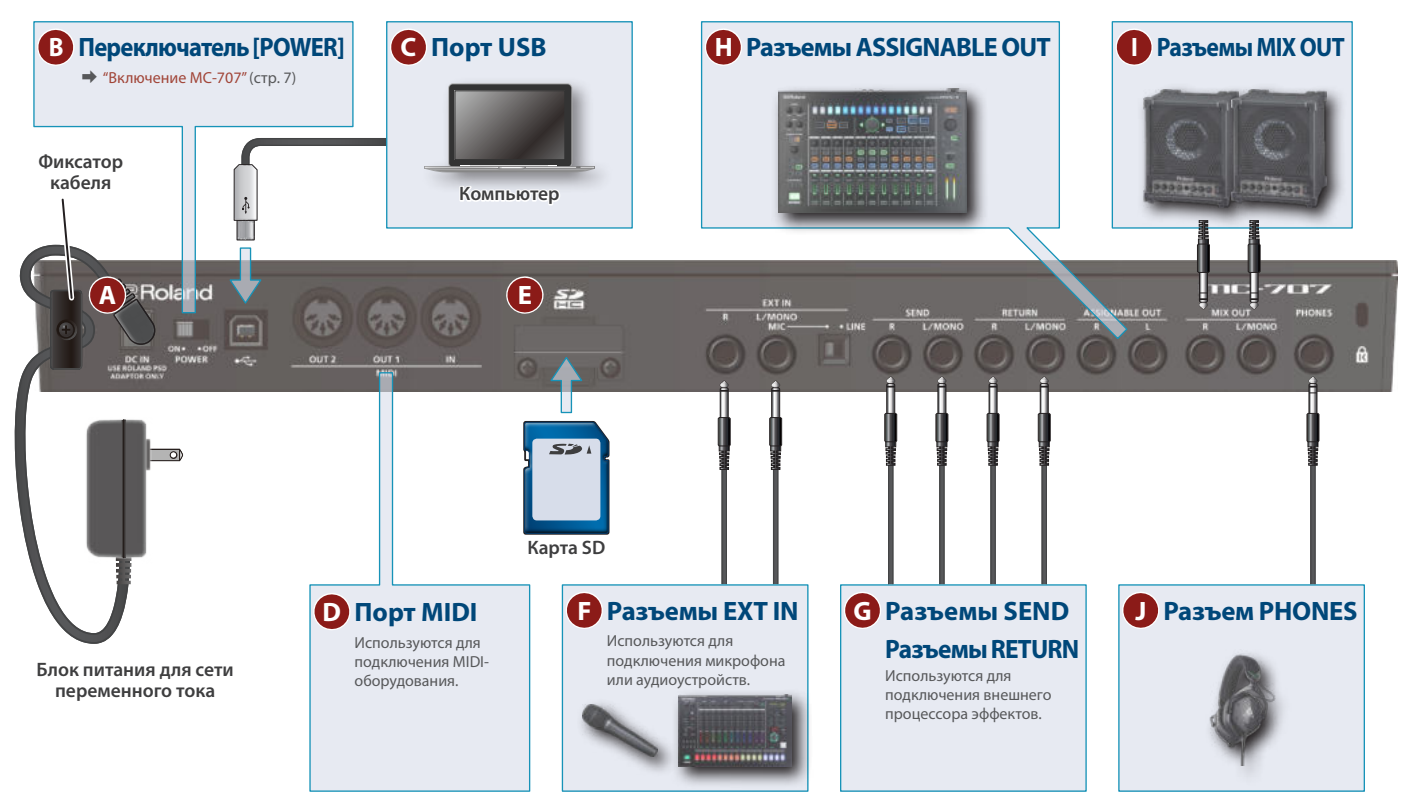

# **A Разъем DC IN**

Используется для подключения блока питания для сети переменного тока.

**\* Для фиксации кабеля блока питания для сети переменного тока используйте приспособление (см. рисунок).**

#### **B Переключатель [POWER]**

Используется для включения/выключения питания.

#### **C Порт USB**

Используется для подключения к компьютеру с помощью кабеля USB 2.0 (тип В). Этот порт поддерживает обмен по шине USB данными в форматах MIDI и аудио. Прежде чем подключить MC-707 к компьютеру, в последний необходимо установить USB-драйвер. Подробности описаны в файле Readme.htm из комплекта загрузки.

& **https://www.roland.com/support/**

# **D Порт MIDI**

Используется для подключения внешних MIDI-устройств и обмена с ними MIDI-сообщениями.

#### **E Слот для карты SD**

При поставке с завода в слот уже установлена карта SD, и он закрыт защитной крышкой. Чтобы извлечь карту, необходимо открутить винты.

На карте SD находятся данные (настройки, звуки, сэмплы и т.д.), необходимые для работы устройства.

- **\* Ни в коем случае не выключайте питание устройства или не вынимайте карту SD, если на дисплей выводится сообщение "Executing".**
- **\* Карты памяти некоторых типов или отдельных производителей для записи или воспроизведения с этим устройством использоваться не могут.**

# **B** Вход EXT IN

Это аудиовходы.

# **Разъемы EXT IN L/MONO, R**

К этим разъемам можно подключать динамические микрофоны или инструменты.

Микрофон коммутируется со входом L/MONO.

### **Переключатель [MIC/LINE]**

Выбирайте положение согласно подключенному устройству.

Он включает схему усиления на входе L/MONO.

**Распайка разъема EXT IN (когда переключатель [MIC/LINE] установлен в положение MIC)**

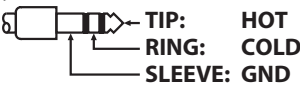

#### **G Разъемы SEND (L, R) / RETURN (L, R)**

Предназначены для подключения внешних процессоров эффектов, с помощью которых можно обрабатывать как сигнал трека, так и общий.

# **H** Разъемы ASSIGNABLE OUT

Позволяют выводить сигналы отдельных треков.

#### **I Разъемы MIX OUT (L/MONO, R)**

Это аудиовыходы. Используются для коммутации с усилителями или мониторными аудиосистемами.

Для вывода моносигнала задействуйте только разъем L/MONO.

#### **J Разъем PHONES**

Используется для подключения наушников

# Включение MC-707

- **\* Перед включением и выключением устройства, убедитесь, что громкость установлена в минимум. Даже в этом случае при включении/выключении питания могут возникать посторонние призвуки. Это признаком неисправности не является.**
- **1. Включите питание в следующем порядке: МС-707 → внешние устройства.**
- **2. Включите питание оборудования, скоммутированного с данным устройством, и отрегулируйте громкость.**

#### Выключение питания

**1. Выключите питание в следующем порядке: внешние устройства → MC-707.** 

### Основы управления

Ниже будут описаны основные принципы работы с MC-707.

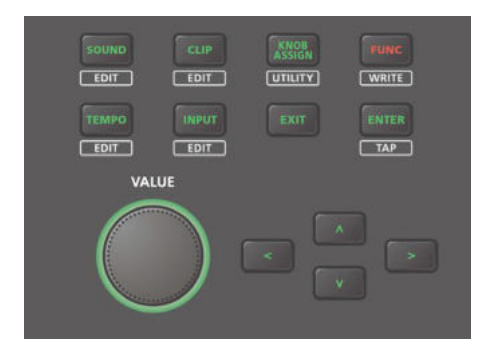

### Перемещение курсора

#### **Кнопки управления курсором [ ] [ ] [<] [>]**

Используются для перемещения курсора вверх, вниз, влево и вправо. Кроме того, с их помощью можно переключать экраны.

## Подтвердить/Выполнить

# **Кнопка [ENTER]**

Используется для подтверждения введенного значения или выполнения выбранной операции.

# **Кнопка [EXIT]**

Используется для выхода из текущего экрана или завершения операции без ее выполнения.

#### Сохранение

#### **Кнопка [SHIFT] + кнопка [FUNC]**

Удерживая нажатой кнопку [SHIFT], нажмите на кнопку [FUNC], чтобы перейти к экрану WRITE MENU, где можно выполнить операцию сохранения.

MC-707 может воспроизводить до восьми треков одновременно независимо друг от друга.

На каждый из треков можно назначить до 16 клипов и переключаться между этими клипами во время воспроизведения.

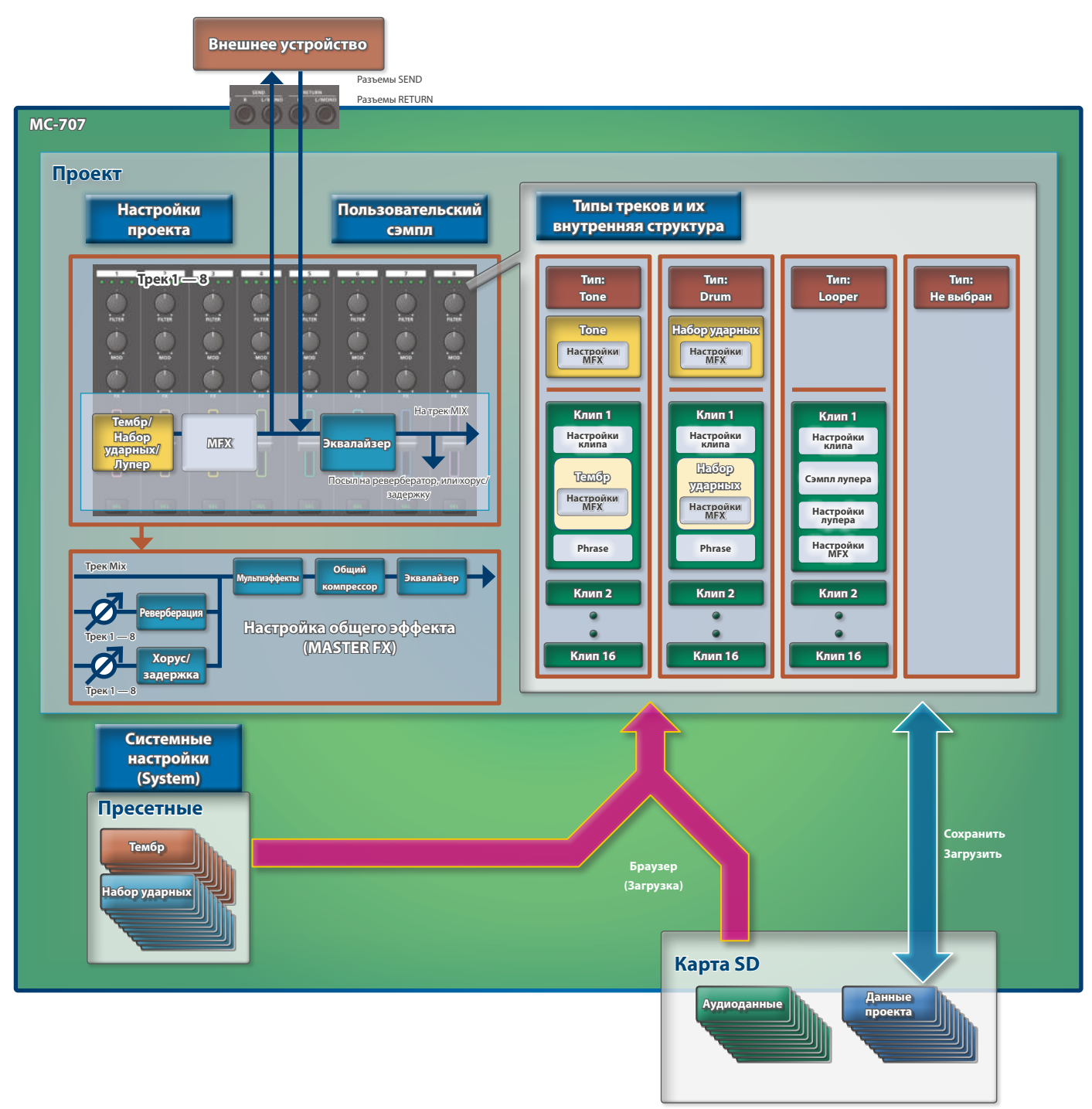

# Типы треков

#### Поддерживается работа с треками трех типов.

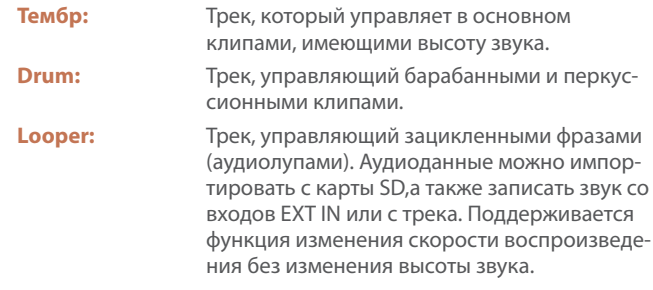

#### Определение клипа

"Клип" — совокупность данных, воспроизводящихся по треку. Данные, включаемые в клип, зависят от типа трека.

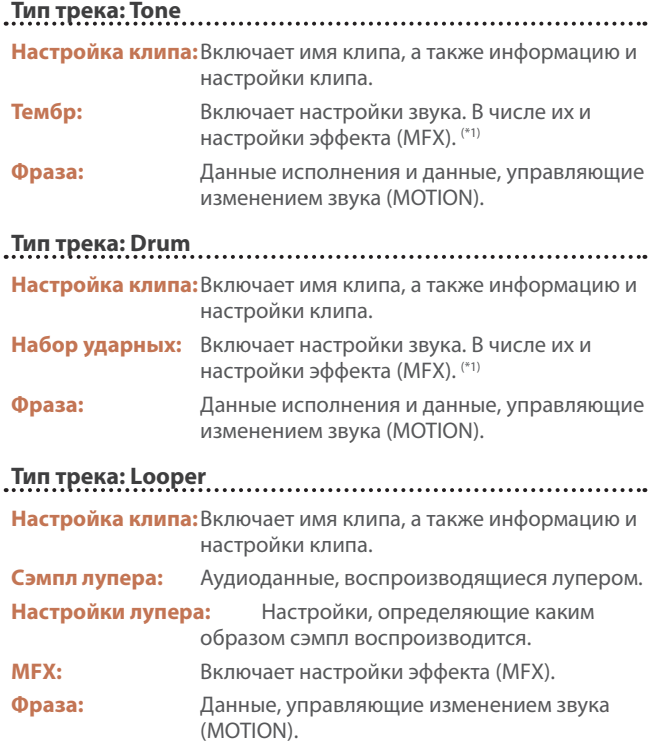

**\* 1 Вместо настроек клипа можно использовать настройки трека.**

## Определение проекта

В MC-707 данные одной пьесы, представляющие собой цельную структуру, называются "проектом". Проекты сохраняются на карту SD.

Проект содержит данные для треков, клипов и тембров, а также данные для используемых сэмплов.

Чтобы результаты редактирования не пропали, сохраняйте их в качестве проекта.

# Определение браузера

Браузер обеспечивает доступ к информации, необходимой для работы над проектом.

#### **Выбор пресетных звуков и наборов ударных**

Предусмотрена возможность просмотра пресетных тембров и наборов ударных, а также использования их.

#### **Выбор данных из проекта, находящегося на карте SD**

Предусмотрена возможность просмотра клипов, тембров и наборов ударных, а также использования их.

#### **Выбор данных из аудиофайлов, находящихся на карте**

**SD** Их можно использовать в качестве зацикленных сэмплов при

воспроизведении по треку лупера (looper).

Кроме того, с ними можно работать как с пользовательскими сэмплами для тембров или наборов ударных.

# Настройка общего эффекта FX

MC-707 поддерживает работу пяти общих эффектов.

Их настройки сохраняются в качестве данных проекта.

5 **Реверберация**

Управляет реверберацией, имитирующей акустику помещения.

5 **Хорус/задержка**

Хорус делает звук более глубоким и объемным, а задержка воспроизводит звук, похожий на эхо.

- 5 **Общий компрессор** Компрессор сужает динамический диапазон сигнала, выравнивая колебания громкости.
- 5 **Мультиэффект (MULTI FX)**

Позволяет выбирать и использовать различные эффекты, например фильтр или овердрайв.

5 **Эквалайзер**

Трехполосный (НЧ, СЧ, ВЧ) эквалайзер.

# ПОЛЬЗОВАТЕЛЬСКИЙ СЭМПЛ

Пользовательские сэмплы, используемые тембрами и наборами ударных.

# Загрузка и воспроизведение проекта

В MC-707 данные одной пьесы, представляющие собой цельную структуру, называются "проектом". Проекты сохраняются на карту SD.

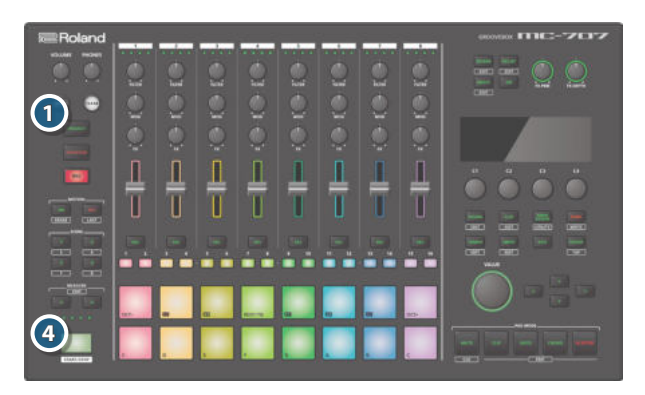

#### **1. Нажмите на кнопку [PROJECT].**

- **2. Выберите "LOAD".**
- **3. Загрузите проект**

#### **4. Нажмите на кнопку [START/STOP].**

Запустится воспроизведение проекта.

### Переключение клипов (режим CLIP)

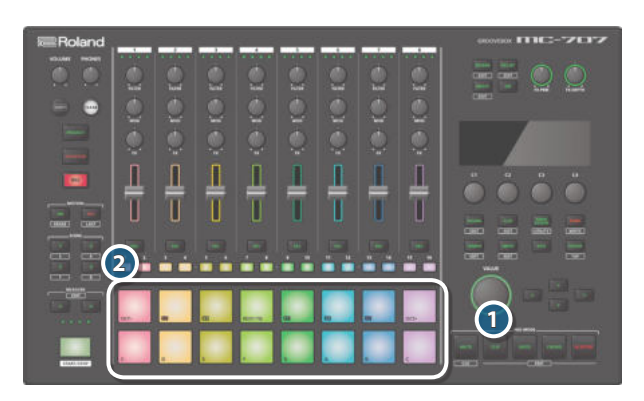

#### **1. Нажмите на кнопку PAD MODE [CLIP].**

Для пэдов включится режим CLIP.

Клипы, которые должны воспроизводиться, выбираются с помощью пэдов.

#### **2. Нажмите на пэд, чтобы выбрать клип.**

Клип запустится.

# Выбор тембра или набора ударных

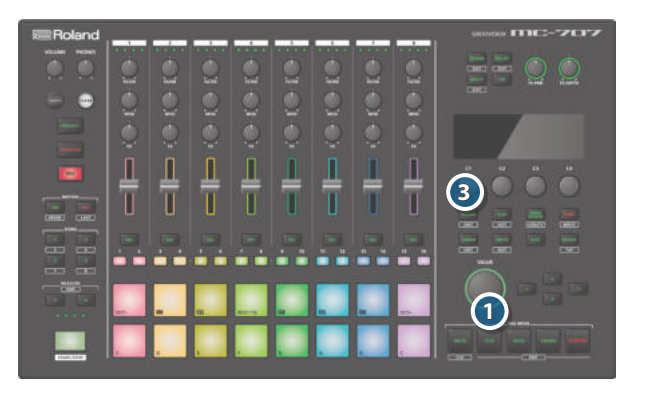

#### **1. Нажмите на кнопку PAD MODE [CLIP].**

Для пэдов включится режим CLIP.

- **2. Нажмите на пэд, чтобы выбрать клип, тембр или набор ударных которого необходимо изменить.**
	- Теперь выбранный клип можно отредактировать.

#### **3. Нажмите на кнопку [SOUND].**

Откроется экран браузера звуков.

#### **ЗАМЕЧАНИЕ**

**Кроме того, можно выбрать для трека тембр или набор ударных и использовать их.**

**4. Выберите тембр или набор ударных как указано на экране.**

# Загрузка клипа с карты SD

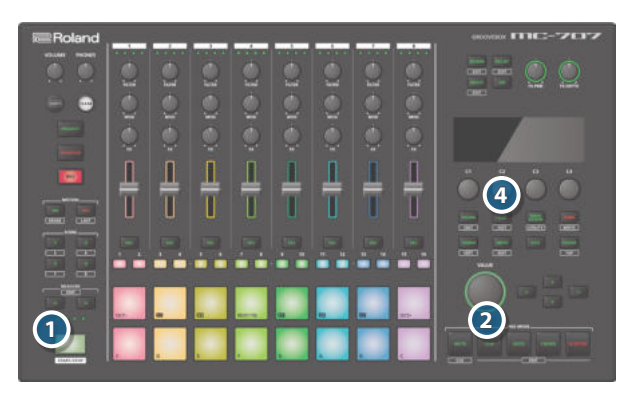

#### **1. Остановите воспроизведение.**

Убедитесь, что кнопка [START/STOP] мигает. Если кнопка [START/STOP] горит, нажмите на нее, чтобы остановить воспроизведение.

#### **2. Нажмите на кнопку PAD MODE [CLIP].**

Для пэдов включится режим CLIP.

**3. Нажмите на пэд, чтобы выбрать пустой клип в качестве объекта-приемника данных.**

#### **4. Нажмите на кнопку [CLIP].**

Откроется экран браузера клипов.

**5. Выберите клип.**

Клип загрузится.

# Игра на пэдах (режимы NOTE и CHORD)

В режиме NOTE или CHORD можно играть на подсвеченных пэдах.

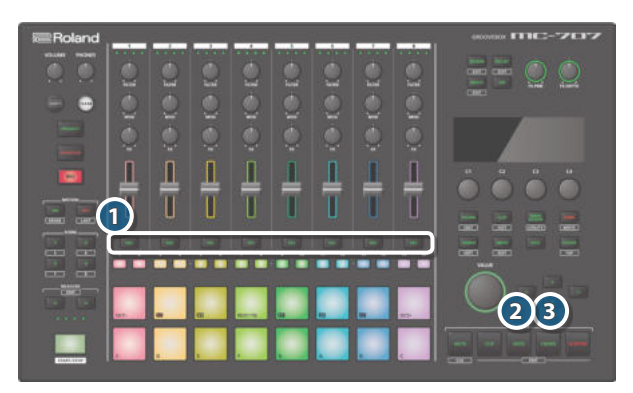

#### **1. Нажмите на кнопку [SEL], трека, по которому хотите играть.**

#### **2. Нажмите на кнопку PAD MODE [NOTE].**

Теперь для пэдов выбран режим NOTE. На пэдах можно играть, нажимая на них.

#### **3. Нажмите на кнопку PAD MODE [CHORD].**

Теперь для пэдов выбран режим CHORD. С помощью одного пэда можно воспроизвести аккорд.

Если, удерживая кнопку [SHIFT], нажать на кнопку PAD MODE [CHORD], можно будет выбрать ноты ступеней аккордов каждого из пэдов.

#### Запись исполнения на пэдах

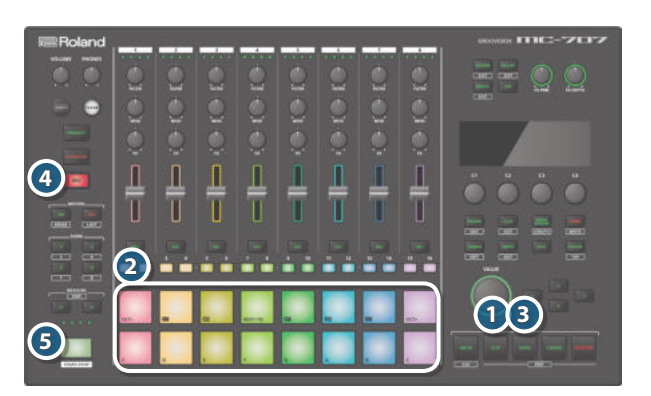

#### **1. Нажмите на кнопку PAD MODE [CLIP].**

Для пэдов включится режим CLIP.

#### **2. Выберите клип, для которого необходимо записать игру на пэдах.**

Выберите клип, трек которого настроен на тембр или ударные.

#### **3. Нажмите на кнопку PAD MODE [NOTE].**

Теперь для пэдов выбран режим NOTE. На пэдах можно играть, нажимая на них.

### **4. Нажмите на кнопку [REC], чтобы она загорелась.**

#### **5. Для запуска воспроизведения нажмите на кнопку [START/STOP].**

#### **6. Записывайте игру на пэдах.**

Данные игры запишутся в выбранный клип.

# Запись на трек лупера

Предусмотрена возможность записи сигнала со входа EXT IN или основного выхода или выхода трека MC-707 и использования ее в качестве клипа для трека лупера.

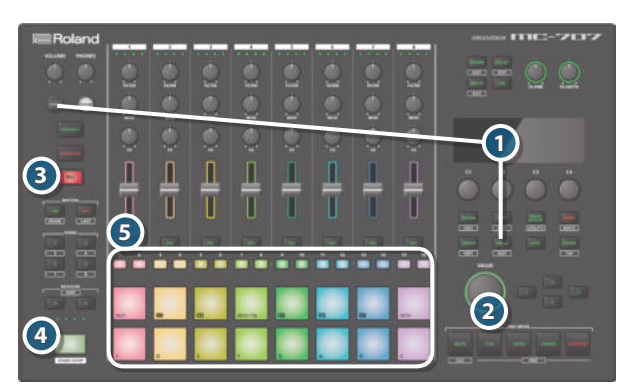

- **1. Удерживая нажатой кнопку [SHIFT] и нажимая на кнопку [INPUT], выберите источник и время записи как указано на экране.**
- **2. Нажмите на кнопку PAD MODE [CLIP].**

Для пэдов включится режим CLIP.

- **3. Нажмите на кнопку [REC], чтобы она загорелась.**
- **4. Для запуска воспроизведения нажмите на кнопку [START/STOP].**
- **5. Нажмите на пэд свободного клипа, чтобы запустить запись.**

Запись возможна только в пустой клип трека лупера.

#### **ЗАМЕЧАНИЕ**

Если пустого клипа нет, перед записью придется либо стереть какой-нибудь клип, либо добавить новый трек лупера.

#### Информация о секвенсере

Данные фразы (phrase), включенной в клип воспроизводятся шаговым секвенсером по каждому из треков.

Если для пэдов выбран режим "NOTE", с помощью кнопок [1] — [16] можно отмечать или редактировать содержимое, которое воспроизводится на каждом из шагов.

Для трека типа Tone при выборе шага пэды показывают ноты, записанные на шаги.

Для трека типа Drum при нажатии на пэд кнопки шагов [1] — [16] показывают моменты (шаги), когда данный пэл воспроизводится.

# Редактирование настроек

Ниже описано как редактировать установки данного устройства.

**1. Удерживая нажатой кнопку [SHIFT], нажмите на кнопку [KNOB ASSIGN].**

Откроется экран UTILITY.

- **2. Ознакомьтесь с содержимым экрана, затем выполните требуемое действие.**
	- & Подробности описаны в руководстве "Описание параметров".

#### Восстановление заводских настроек (FACTORY RESET)

Ниже описано как вернуть настройки устройства в состояние на момент поставки с завода, настройки по умолчанию.

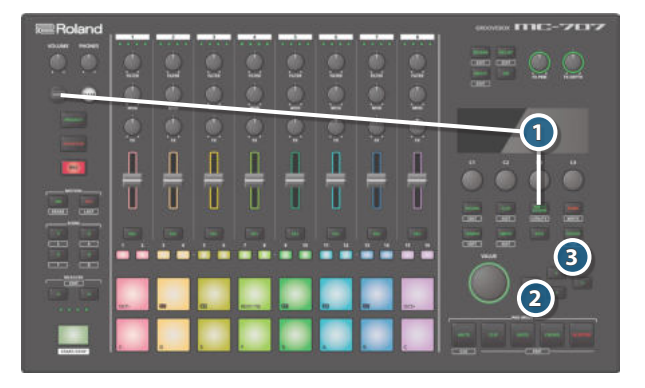

**1. Удерживая нажатой кнопку [SHIFT], нажмите на кнопку [KNOB ASSIGN].**

Откроется экран UTILITY.

**2. С помощью кнопок управления курсором выберите "FACTORY RESET".**

#### **3. Нажмите на кнопку [ENTER].**

Выведется запрос на подтверждение.

- **4. Ознакомьтесь с содержимым экрана, затем выполните требуемое действие.**
	- **\* При восстановлении заводских настроек данные карты SD в значения по умолчанию не сбрасываются. Более подробную информацию о данных, которые находятся на карте SD при поставке с завода, можно получить, пройдя по ссылке.**
	- & **https://www.roland.com/support/**
	- **\* При желании можно создать резервную копию данных карты SD, входящей в комплект поставки MC-707. Это делается с помощью соответствующих компьютерных функций.**

# Использование карты SD

Прежде чем использовать новую карту SD, ее необходимо отформатировать с помощью MC-707.

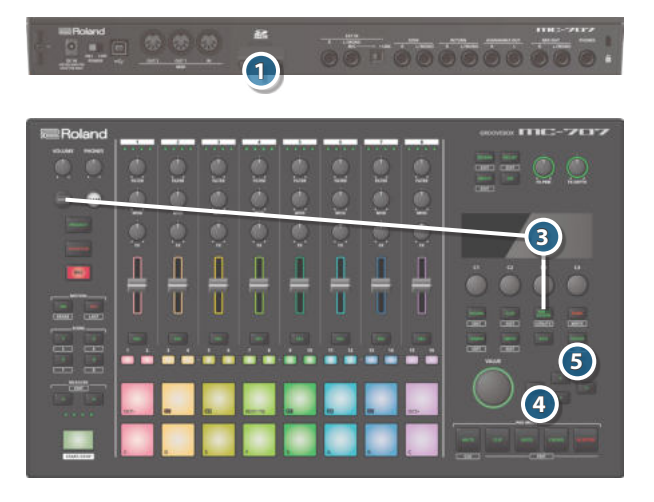

#### **1. Открутите винты, защитной крышки карты SD (тыльная панель).**

Защитная крышка карты SD крепится винтами. Для откручивания винтов защитной крышки используйте крестовую отвертку.

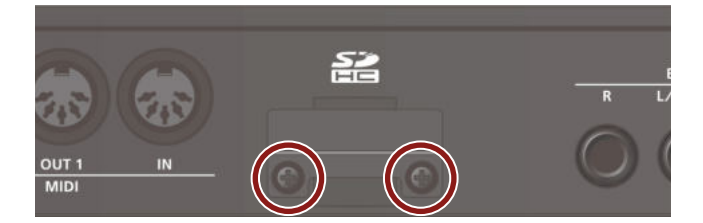

#### **2. Замените карту SD.**

Установите защитную крышку должным образом.

- **\* Ни в коем случае не выключайте питание или не вынимайте карту SD из слота, если на дисплей выводится сообщение "Executing".**
- **3. Удерживая нажатой кнопку [SHIFT], нажмите на кнопку [KNOB ASSIGN].**

Откроется экран UTILITY.

**4. С помощью кнопок управления курсором выберите "FORMAT SD CARD".**

#### **5. Нажмите на кнопку [ENTER].**

Выведется запрос на подтверждение.

**6. Ознакомьтесь с содержимым экрана, затем выполните требуемое действие.**